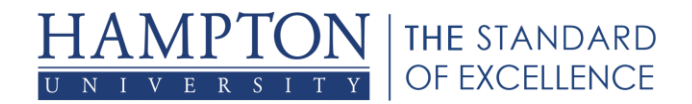

# **Java Web Start File Association for Windows**

## **Issue**

Blackboard Collaborate web conferencing utilize the Java Network Launching Protocol (JNLP) to launch a web conferencing session. Therefore, it is necessary for your computer to recognize the JNLP file type and be able to execute the Java Web Start program.

Each file type is associated with an application that is used run the program. Especially when you are using a file type for the first time it could be associated with the wrong program and therefore will not open correctly or not work at all. JNLP files are run by Java Web Start. Follow the directions below to correct the file association so that the JNLP files open with Java Web Start application.

# **Solution**

- 1. Click on **Start** and select **Control Panel**
- 2. Select **Default Programs** (to help locate this you can type "default programs" into the search box in the top right of the Control Panel window)

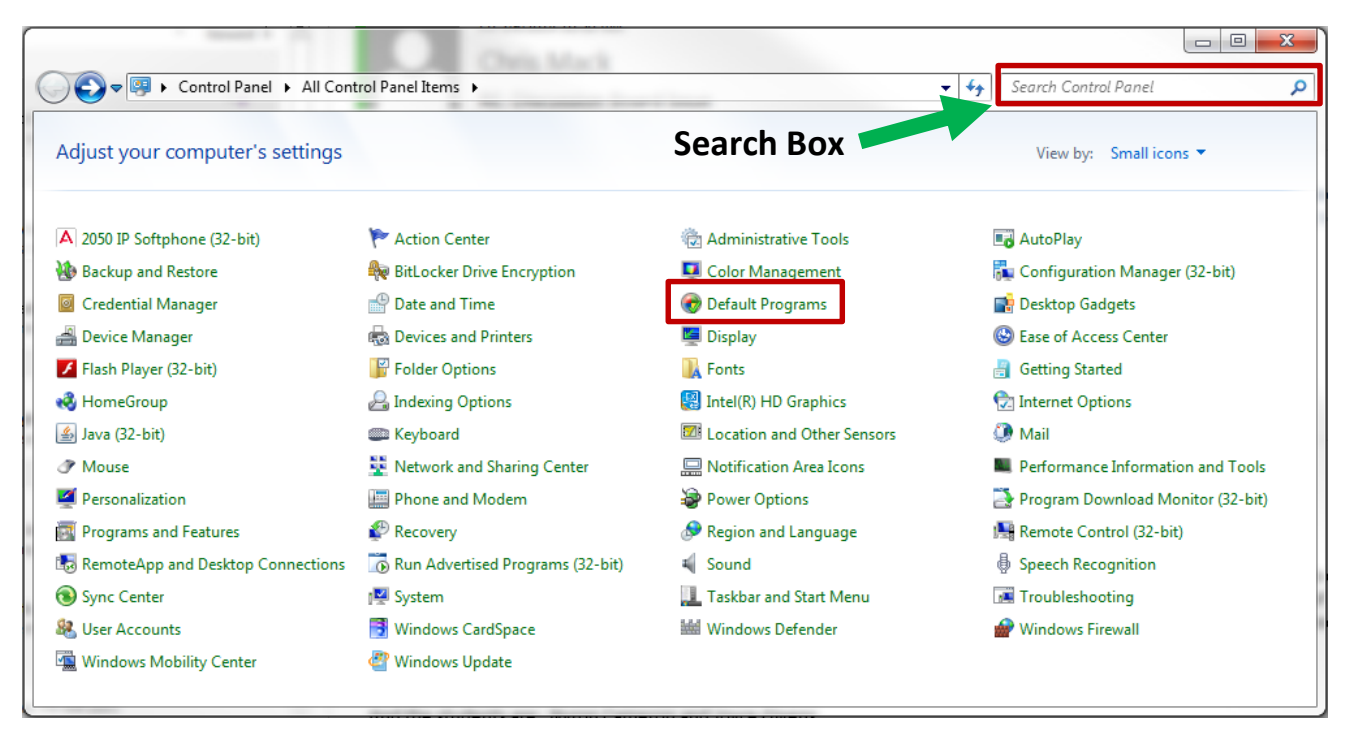

#### 3. Select **Associate a file type with a program**

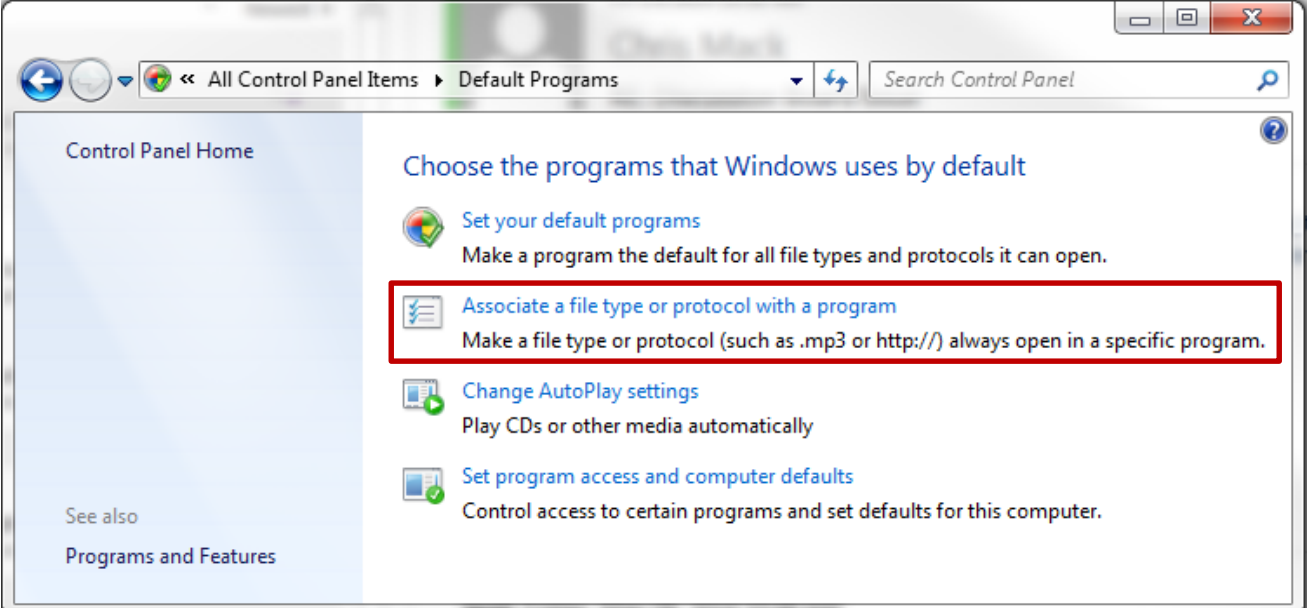

- 4. Looking at the "*Name*" column, Scroll down until you find the **JNLP** file type extension
- 5. Click on the **JNLP** extension to highlight it
- 6. Click the **Change program**

叫咖

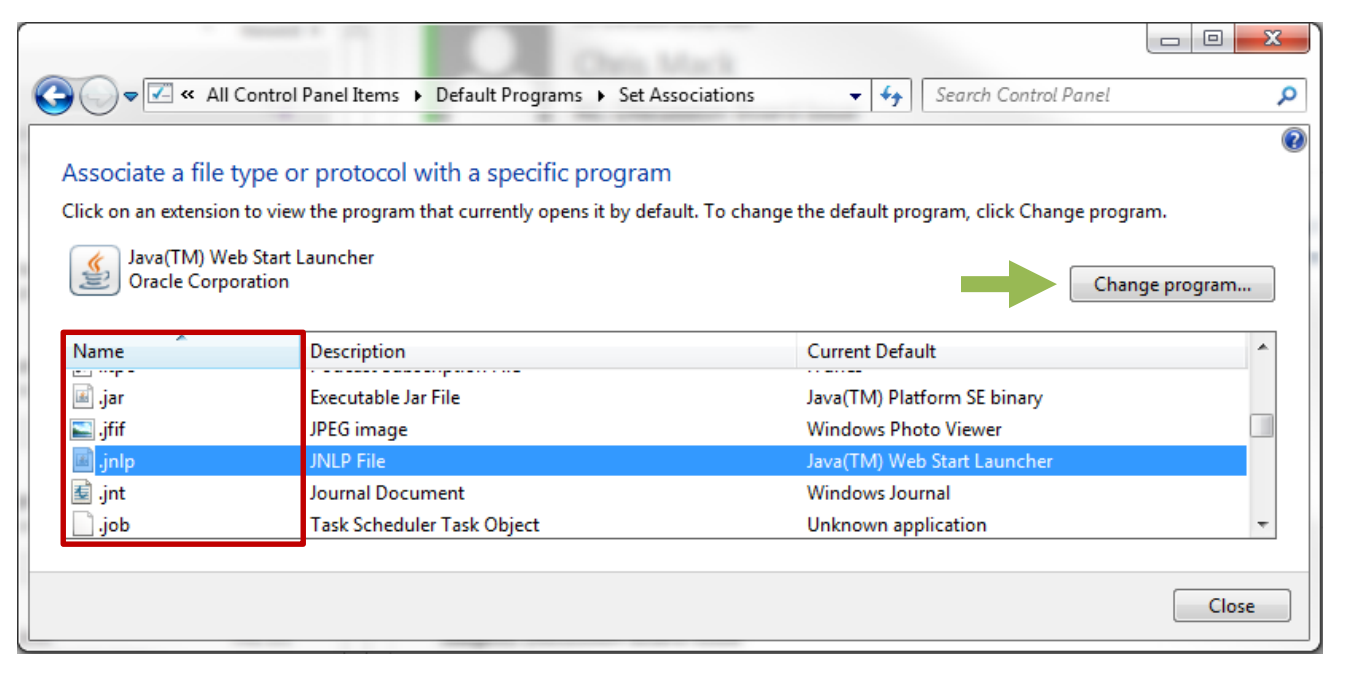

- 7. From the "*Open With"* window, click **Browse...**
- 8. Now we need to find the Java Web Start launcher file. You may automatically land in the *"Program Files"* folder. Navigate back to you *"Local Disk"* file usually it says Local Disk (C:).

யிய

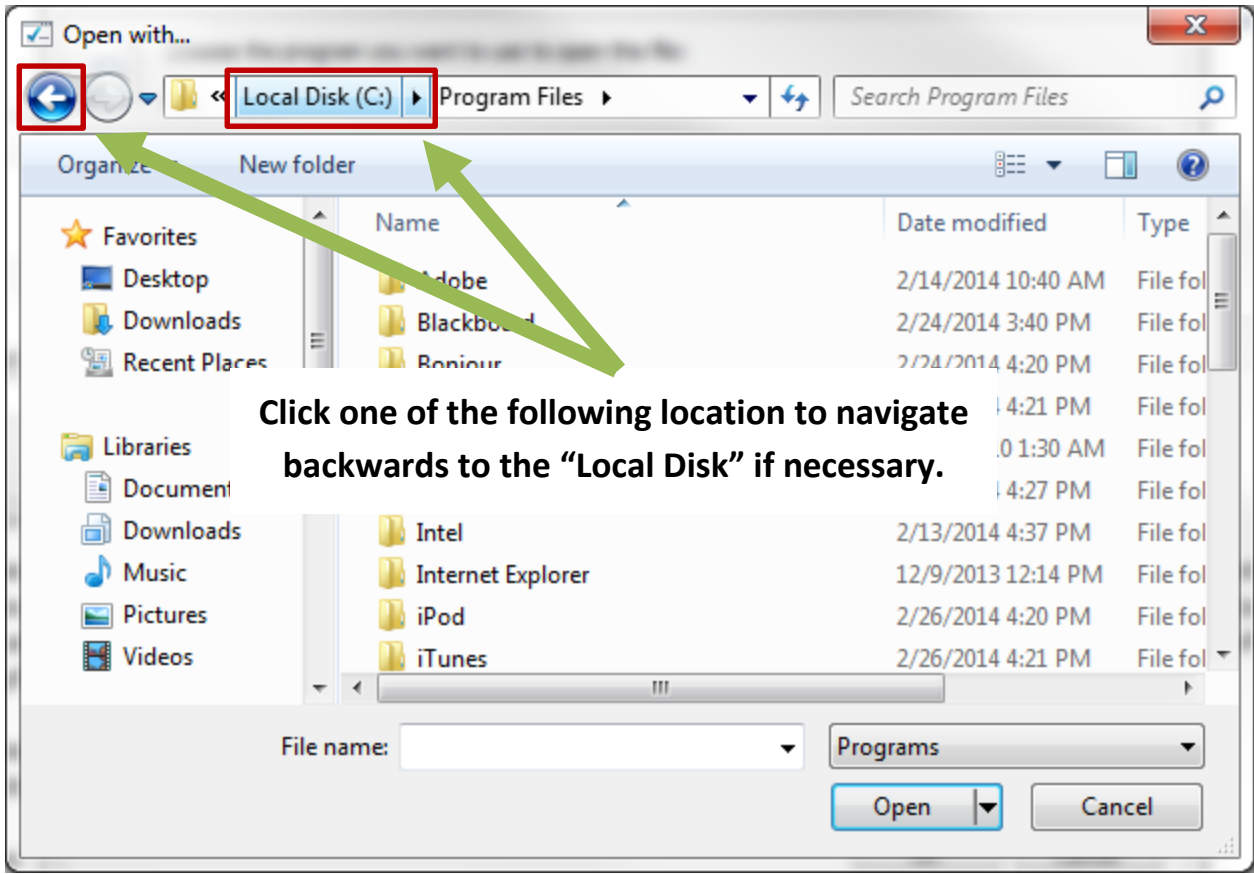

### **a.** now select **Program Files (x86)**

**Program Files** Program Files (x86)

- b. double click **Java**
- c. then double click **jre** folder (example: jre6 or jre7 depending on the version you have installed on your computer. If you have more than one version use the most up-to-date version)
- d. then double click **bin** folder
- e. double click **javaws.exe** application
- f. Now click **OK**
- g. Click the **Close** button

You should now be able to launch a Collaborate session without getting the error message.